## Zeroing a non-sponsored account to prepare for inactivation

Let's say you have a non-sponsored account with a small positive balance left on it that you want transfer to another non-sponsored account so you can inactivate the first account and consolidate active accounts in your area. Before inactivating a cost object, watch the fastfacts on inactivating a cost object or refer to these two resources.

- 1. https://apps.finance.jhu.edu/depts/fs/fqc/Inact\_Quick\_Ref.pdf
- 2. https://policies.jhu.edu/?event=render&mid=779&pid=32052&fid=policy\_32052.pdf&\_=0.460 605660909

## Helpful hint

The Sender (credit) and the Receiver (debit) is based on the balance (whether a surplus or a deficit) of the non sponsored account being deactivated. For surplus balance, the Sender is the active non sponsored account where the funds will end up; the Receiver is the non-sponsored account being deactivated. For deficit balance, the Sender is the nonsponsored account being deactivated; the Receiver is the active nonsponsored account where the funds will come from.

Start by accessing the transaction from the SAP

Easy Access menu:

 Locate the folder GL-Non-Payroll Cost Transfer Initiator.

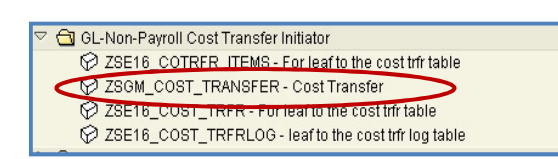

> Double-click ZSGM\_Cost\_Transfer.

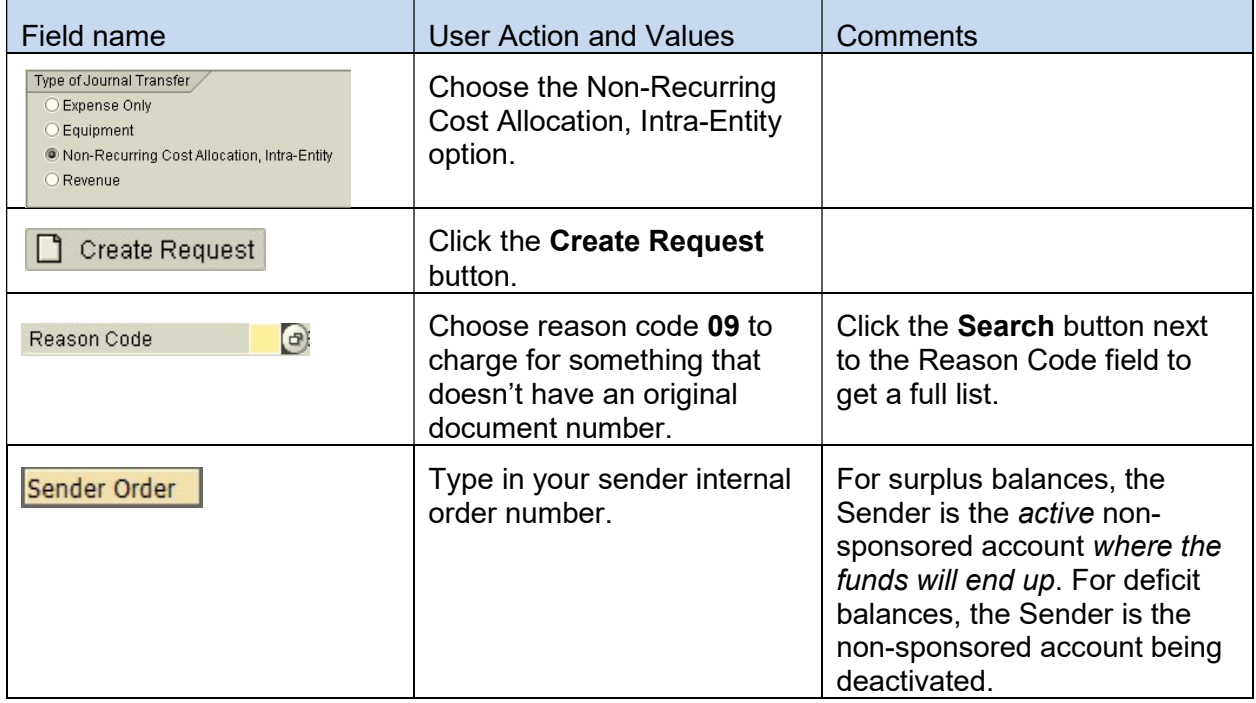

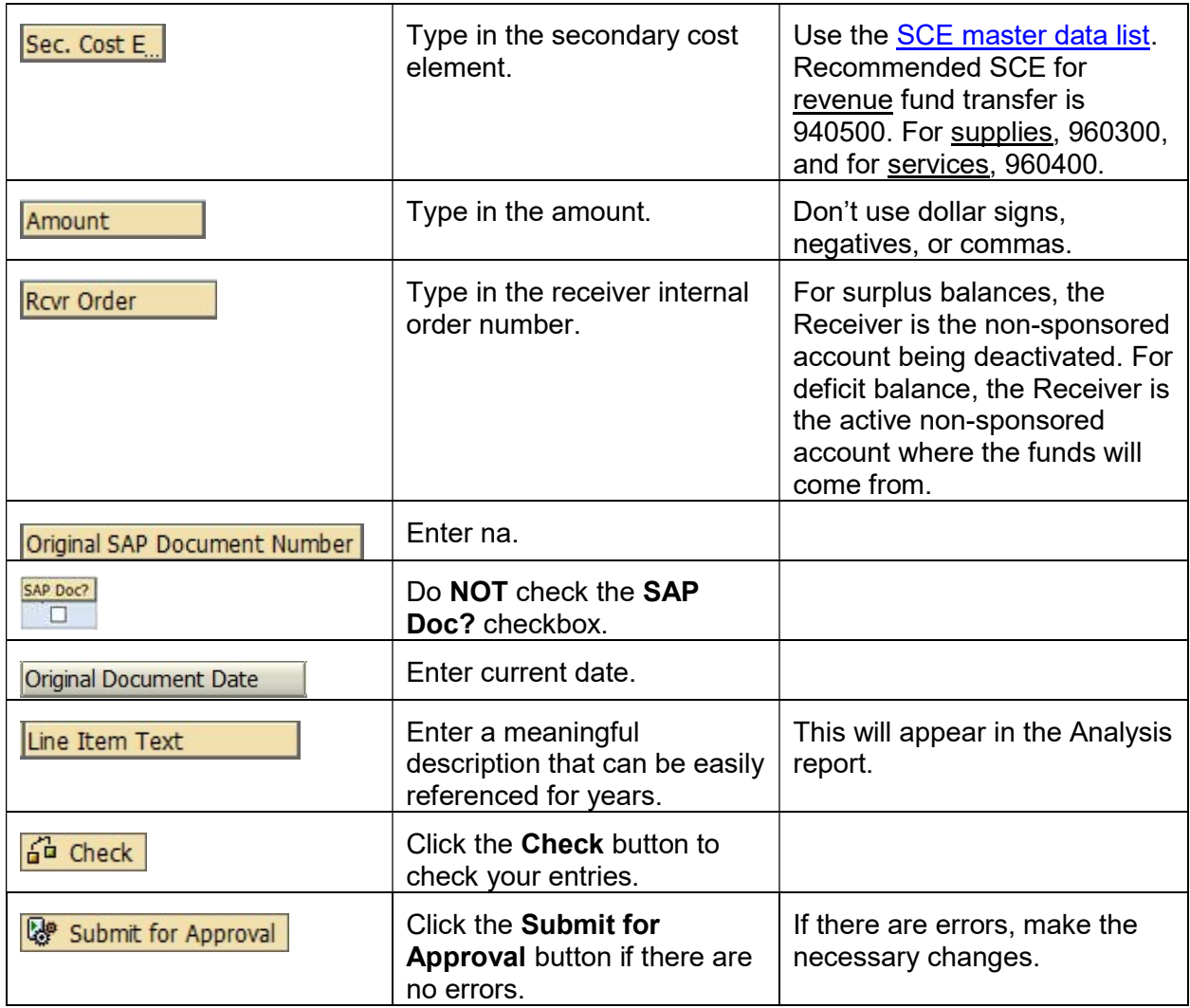

## Entering Information in the Explanation Field

For Reason code 09 Non-Recurring Cost Allocation, Intra-Entity, an explanation will need to be provided regarding your methodology for redistributing costs.

## Late Reason

A late reason is required for this transaction and any transaction over 90 days from the original transaction date. The late reason must answer the following questions:

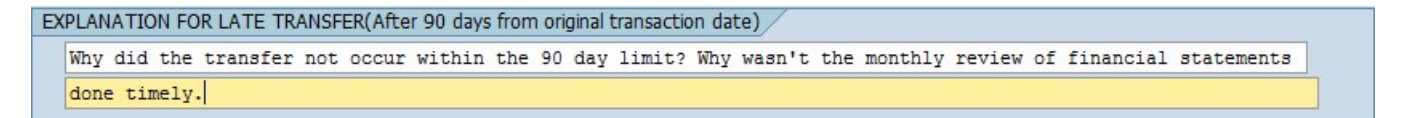